## Varnostni sistem - Vrste prometa - trgovina

Zadnja sprememba 22/07/2021 4:13 pm CEST

Varnostni sistem vrste prometa - trgovina, je vezan na vrste prometa trgovine na drobno in preprečuje/dovoljuje uporabo vrst prometa pri knjiženju prometa skupini operaterjev. Varnostni sistem vrst prometa - trgovina ne preprečuje pregleda podatkov o vrsti prometa.

Nastavitve varnostnega sistema za vrste prometa - trgovina se zažene tako, da na glavnem meniju SAOP iCentra na jezičku **Administracija** izberemo **Varnostni sistem** in nato v spustnem meniju**Varnostni sistem – Vrste prometa - trgovina**

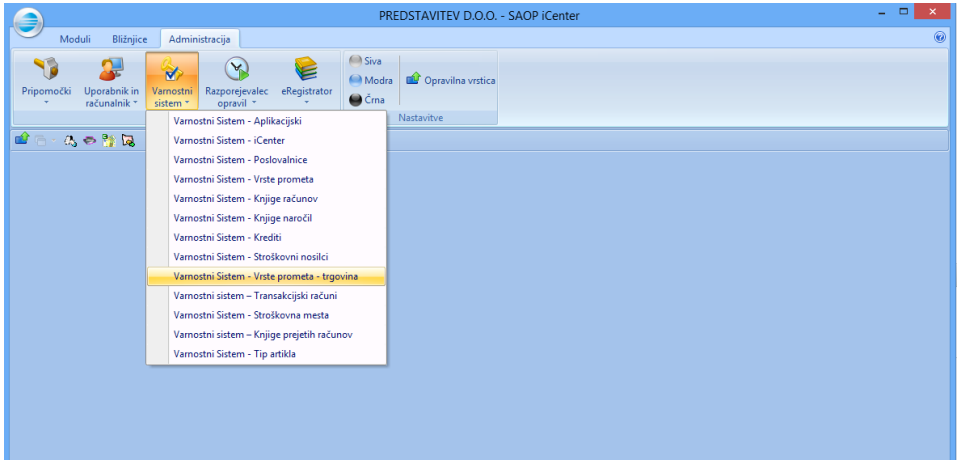

Izbor Varnostni sistem – Vrste prometa - trgovina je aktiven samo za operaterja Skrbnik za uporabnike, ki imajo veljavno licenco za Trgovina na drobno (TDR).

Odpre se nam okno s preglednico za nastavitev varnostnega sistema za vrste prometov. V stolpcih so vrste prometa, v vrsticah pa skupine operaterjev.

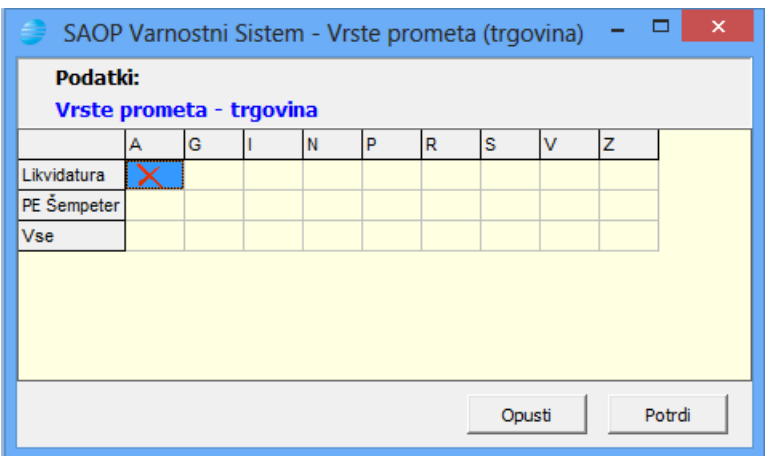

Izberemo ustrezne kvadratke in s pomočjo desnega gumba na miški odpremo meni, ki nam omogoča nastaviti pooblastila za izbrano skupino operaterjev in vrsto prometa.

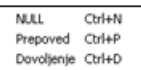

Izbori imajo naslednji pomen:

- **Dovoljenje** skupina ima dovoljenje za knjiženje na vrsto prometa
- **Prepoved** skupina nima dovoljenja za knjiženje na vrsto prometa. Operaterju preprečuje knjiženje tudi, če mu ga članstvo v drugi skupini dovoljuje.
- **NULL** skupina nima dovoljenja za knjiženje na vrsto prometa. Če operaterju članstvo v drugi skupini dovoljuje knjiženje, mu ga ne preprečuje